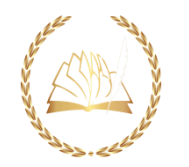

## ШАГ 1. Пользователь переходит в родительскую

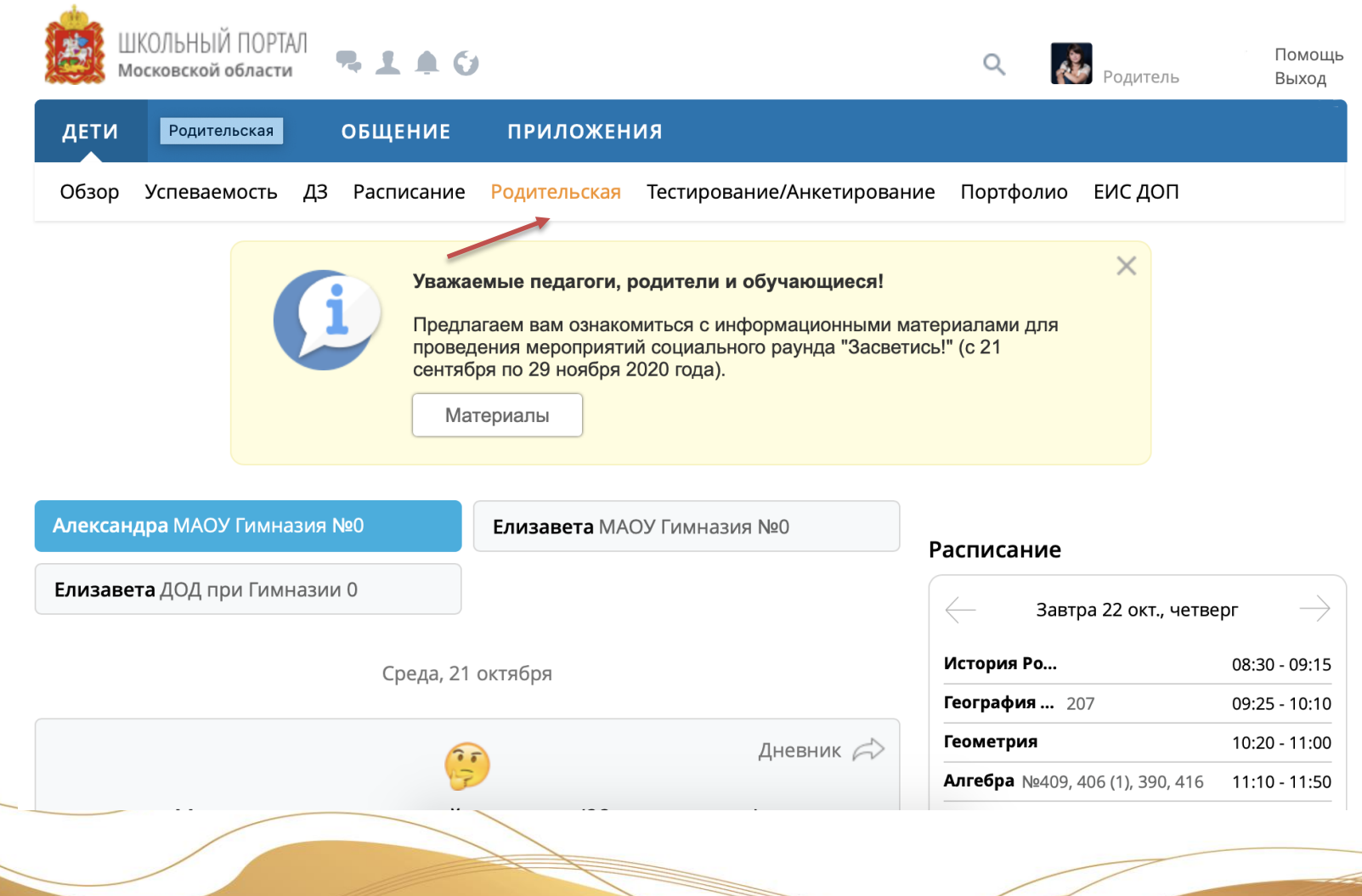

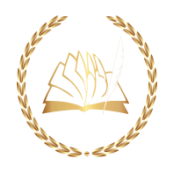

## ШАГ 2. Выбирает ребенка и переходит в Школьное питание

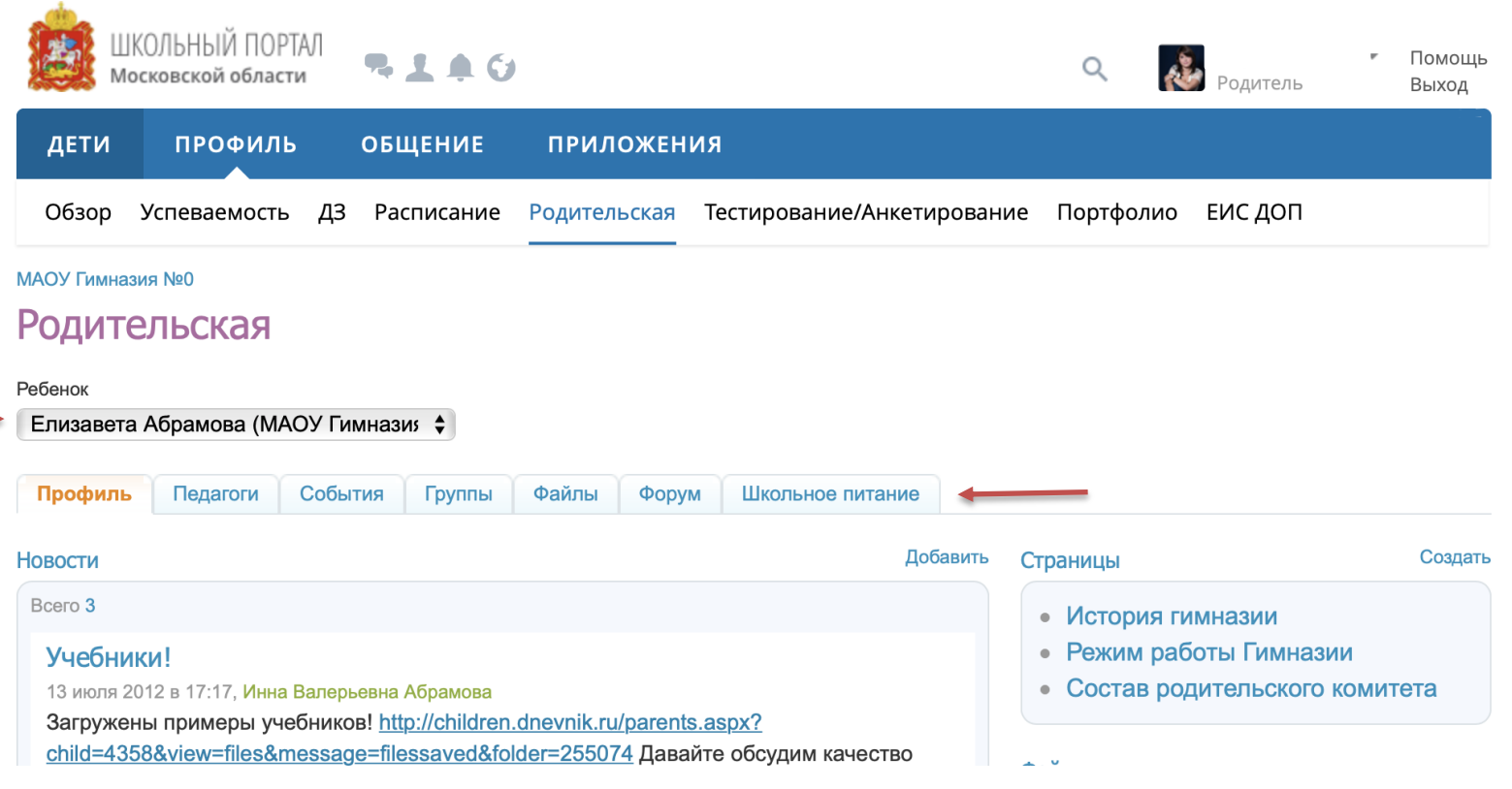

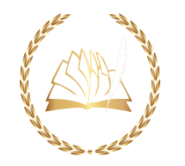

## ШАГ 3. Записывается на сеанс

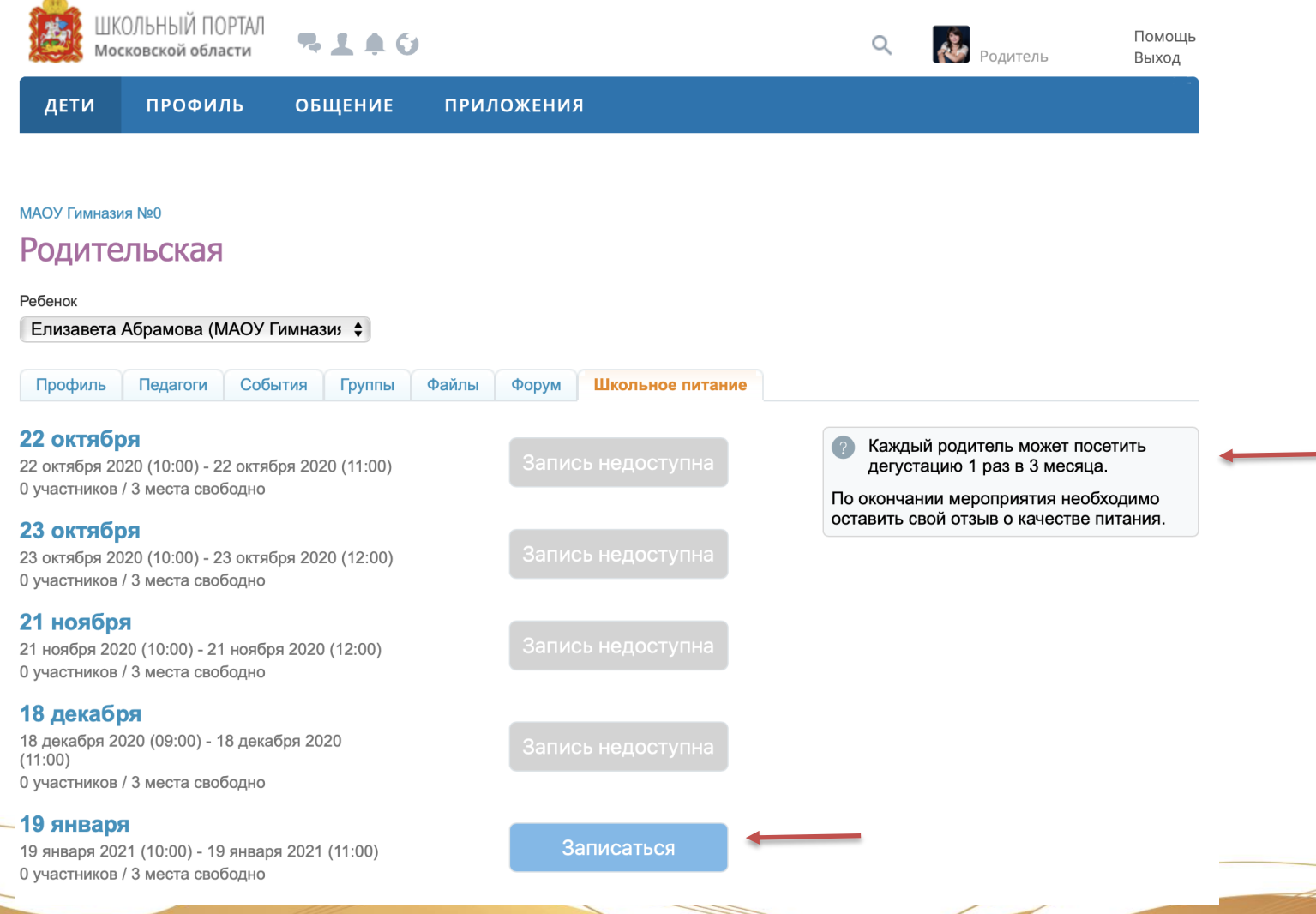

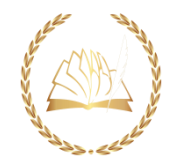

## ШАГ 4. Приходит в назначенное время в школу

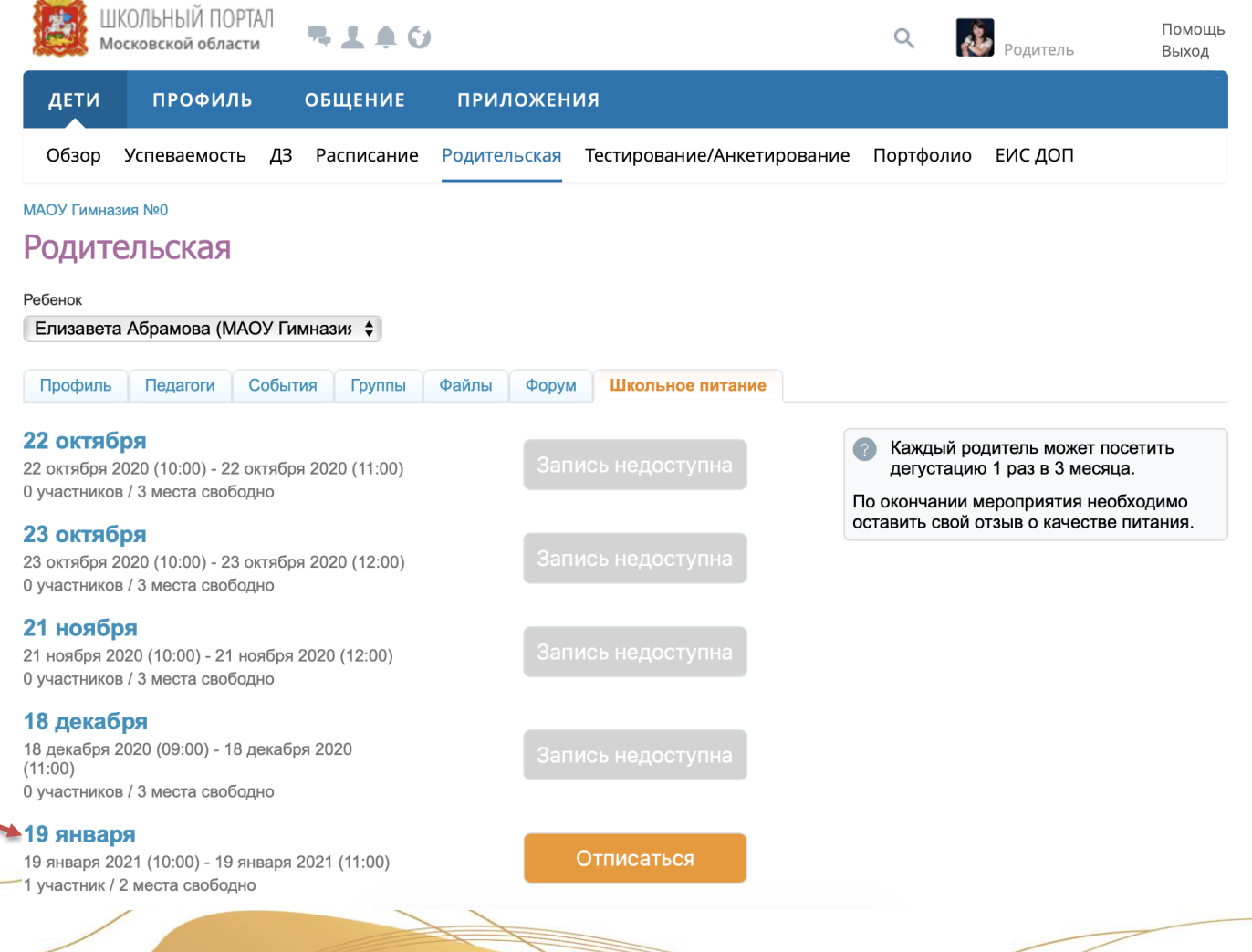